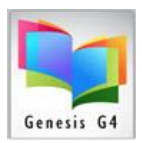

#### **Define or Modify Label Stock printer settings:**

**Printing labels,** can be accomplished by a large variety of printers; G4 has been setup with certain defaulted parameters and label stock choices. These choices can be adjusted to match the changing of printers or the use of different label stock.

**Using Any Printer**: G4 is designed around Hewlett Packard (PCL5 or PCL6) printers and will print to any LaserJet or DeskJet styled printer that has been setup for use through your administrative workstations. When upgrading Printer Models from those already identified in G4 it is often found that your prior Label Stock printer settings may not work correctly as a result of adding a new printer and its printer driver. This kind of situation will require modification to the Label Stock printer settings.

**DESKJET Printers**, when specifically printing "Bar Code" labels by a DeskJet or Ink cartridge-based printers, set the printer resolution to medium and use only label stock that is created for "Ink," type printing. Ink printing results on standard laser labels OR THE USE OF HIGH RESOLUTION can become fuzzy or grayed between the vertical lines of the bar code symbol rendering the label useless when scanned by a Bar Code Reader. Using Inkjet label stock lowers this risk of blurring but does not guarantee the best results and for this reason **LRMS recommends the use of LaserJet printers for printing bar code labels**.

New printers and Printing labels of sizes requires program flexibility; G4 provides a setup area within **"Define Label Stock"** to provide for adjusting label-printing parameters to meet the needs of changing printers or label sizes. LRMS has built in this flexibility because it cannot test every printer that is available for purchase, however we wanted to provide this feature, as most competitive library programs do not.

**Testing Label Print out**: This setup allows the library extreme flexibility for use of different or newer model printers and provides for the use of most any label stock materials.

• Whenever you create a new label or modify any existing label setup always experiment printing results by using Print (Test) on plain 8 ½"x 11" paper

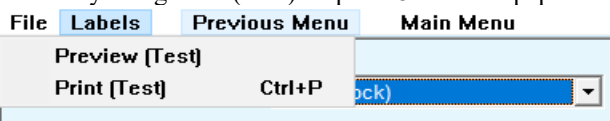

and then overlay the label stock on top

of your printed test sheet. Hold the two sheets in front of a light to examine the "Test" printed results, check the printed "X" location to be uniformly within the edges of your label stock column by column and row by row. Once any new setup is established Save your setup through the FILE MENU ITEM using "Save As" and name this label in the "Save Stock as" description box. When you modify an existing label that does not require a name change use "Save" G4 will save your modifications to this layout.

#### **SHARE ANY OF YOUR NEW LABEL STOCK AND PRINTER SETTINGS** AND WE WILL ADD THEM TO THIS DOCUMENT FOR ALL G4 LIBRARY USERS.

Additional information can be found using the LRMS Website found within the Main Back Office [G4 Help](https://www.lrms.com/help.asp)  [Guides](https://www.lrms.com/help.asp) .

**Explanation of Label Stock settings:** Use the "Define Label Stock" menu screen to define label stock printer settings for printing borrower, spine, dummy and collection labels. Once these parameters have been defined.

• **Stock** - Select either an existing defined stock to edit or "New Stock" to define a new stock type. You can save stock settings by selecting Save from the File menu. You can remove the currently selected stock settings by selecting Remove from the File menu.

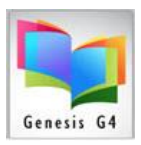

- **Labels Across -** The number of labels across the page (Columns).
- **Labels Down -** The number of rows of labels down the page.
- **Left Margin -** Sets the left margin from the left edge of the to begin label printing from left to right.
- **Top Margin -**Set the distance from the top of the page to the top of the first row of labels.
- **Column Padding -**The amount of space between label columns horizontally, from left to right
- **Row Padding -** The amount of space between label rows vertically.
- **Line Padding -** The amount of space to leave between each line printed on a label.

#### **To "Add or Modify" Label Stock settings (This can be a difficult area of mastering and will require trial printing to get registration of line items correct.)**

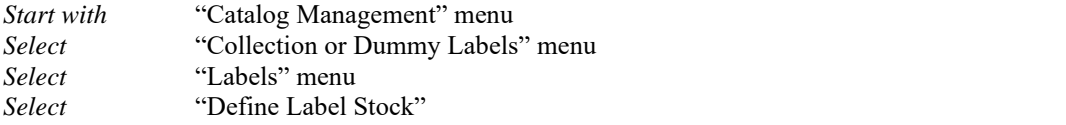

The following are label setups found as a default in most Genesis G4 programs, if your program does not contain these setups, please add them. Adjustments to these settings are in decimal amounts make small incremental value changes when adjusting for other printers or new labels.

### Collection Barcode Label – 3x10 or 30 labels per page, G4 standard book label. Avery 5160 or equivalent.

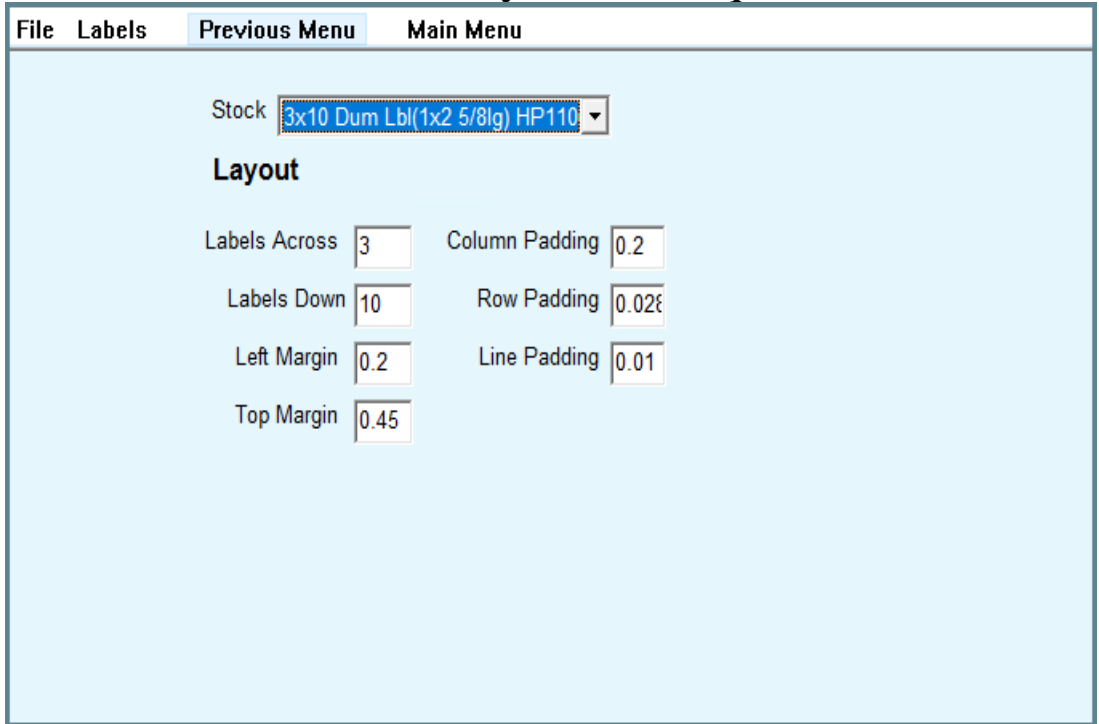

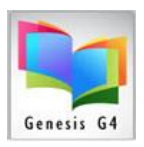

# Spine Label - 5x11 or 55 labels per page.

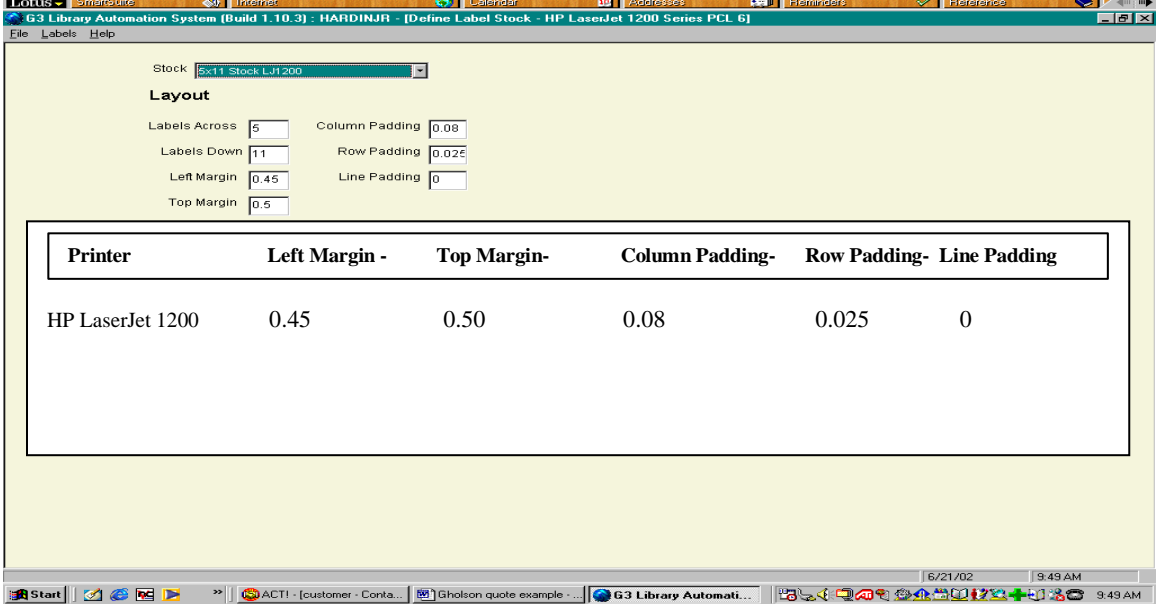

### Spine Label - 5x10 or 50 labels per page.

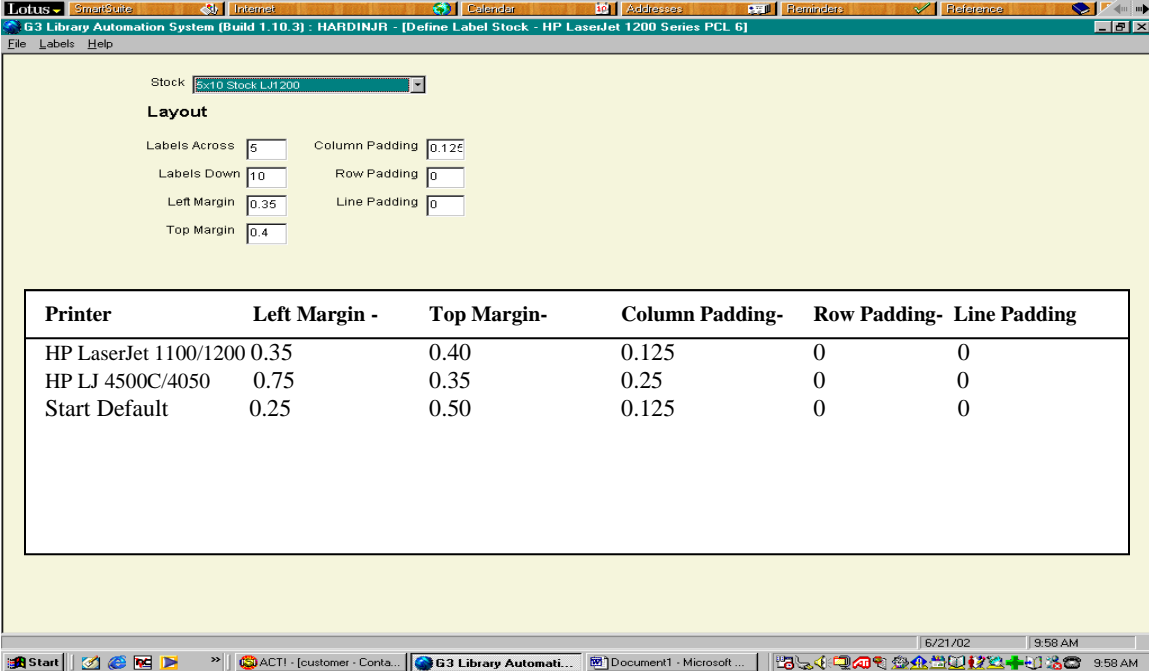

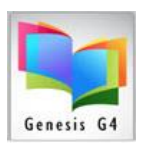

# Spine Label - 8x7 or 56 labels per page.

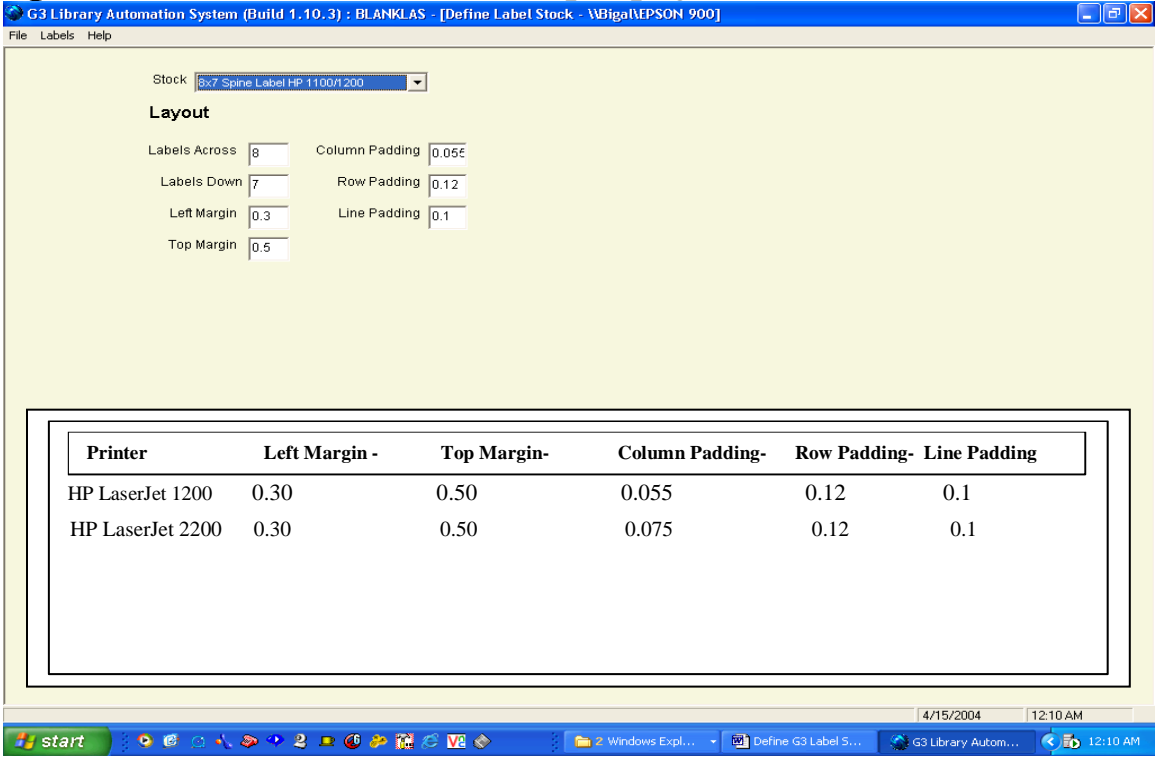

## Spine Label - 6x10 or 60 labels per page.

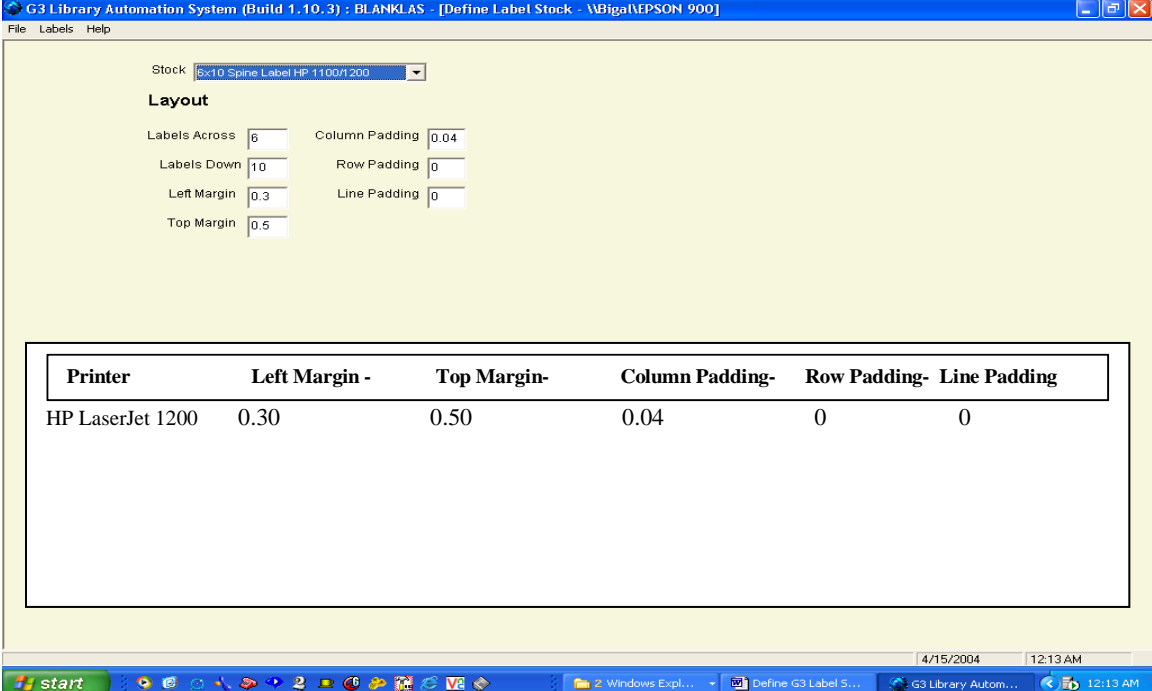

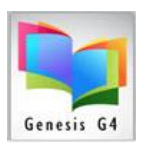

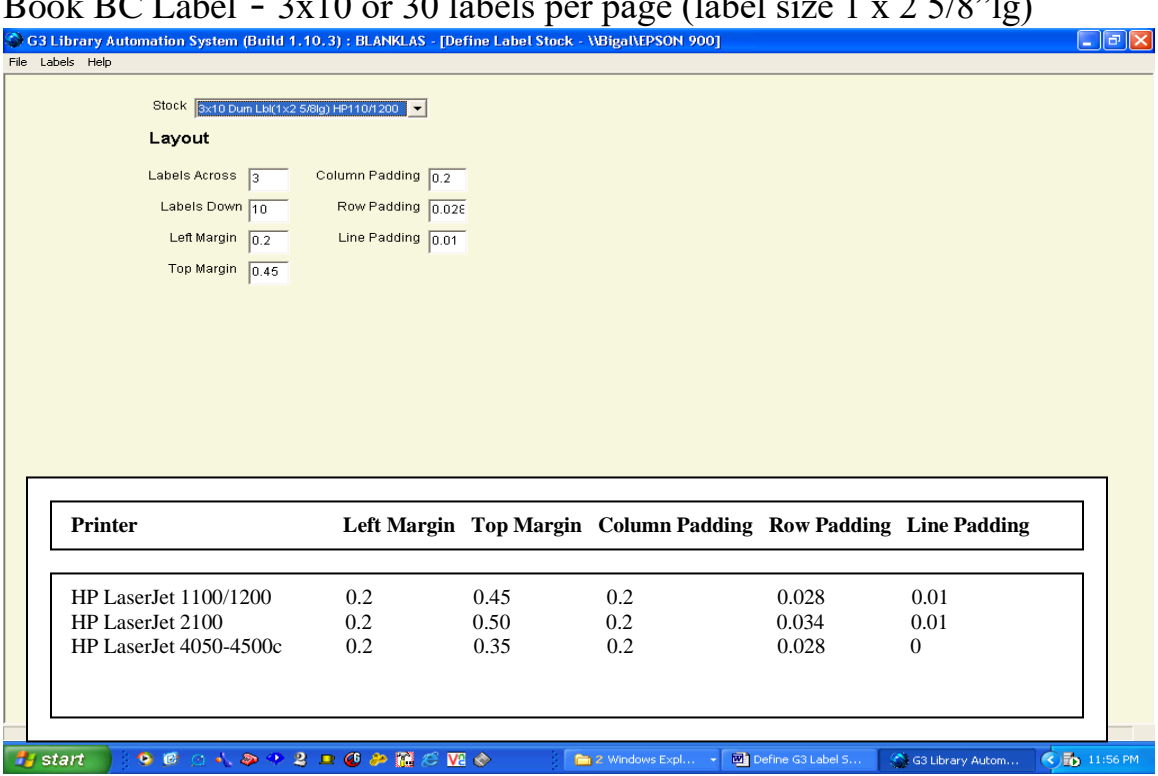

#### $BGL_4$   $-3x10$  or 30 labels per page (label size 1 x 2 5/8"le)

#### Book BC Label - 4x20 or 80 labels per page (label size 1/2 x 1 3/4lg)

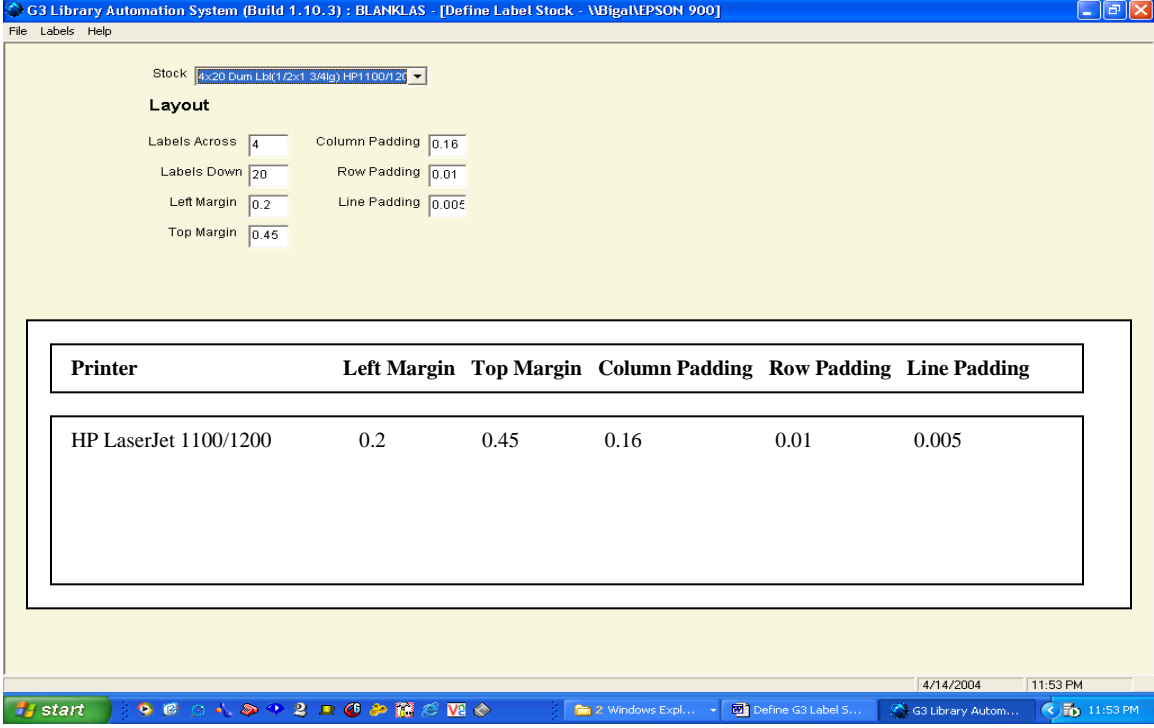

If Necessary, contact LRMS for setup assistance.